## SONY

# Sound Forge<sup>®</sup> Pro 10

41

The states

0 \_\_\_\_ Q

Keyboard Commands

#### Project File

| Command                                                           | Shortcut     |
|-------------------------------------------------------------------|--------------|
| Create a new data window                                          | C†rl+N       |
| Create a new data window without displaying the New Window dialog | Ctrl+Shift+N |
| Open a sound file or project                                      | Ctrl+O       |

#### Magnification and View

| Command                                                      | Shortcut                 |
|--------------------------------------------------------------|--------------------------|
| Set input focus to the waveform display in the active window | Alt+0                    |
| Show/set input focus to the Explorer window                  | Alt+1                    |
| Show/set input focus to the File Properties window           | Alt+2                    |
| Show/set input focus to the<br>Video Preview window          | Alt+3                    |
| Show/set input focus to the Time Display window              | Alt+4                    |
| Show/set input focus to the<br>Hardware Meters window        | Alt+5                    |
| Show/set input focus to the<br>Channel Meters window         | Alt+6                    |
| Show/set input focus to the<br>Undo/Redo History window      | Alt+7                    |
| Show/set input focus to the<br>Spectrum Analysis window      | Alt+8                    |
| Show/set input focus to the<br>Plug-In Chainer window        | Alt+9                    |
| Show/set input focus to the<br>Plug-In Manager window        | Ctrl+Alt+0               |
| Show/set input focus to the<br>MIDI Keyboard window          | Ctrl+Alt+1               |
| Show/set input focus to the Script Editor window             | Ctrl+Alt+2               |
| Show/set input focus to the Loop Tuner window                | Ctrl+Alt+3               |
| Show/set input focus to the Regions List                     | Ctrl+Alt+M, then press 0 |
| Show/set input focus to the Playlist/Cutlist window          | Ctrl+Alt+M, then press 1 |
| Show/set input focus to the Track List window                | Ctrl+Alt+M, then press 2 |
| Show/set input focus to the<br>ACID Properties window        | Ctrl+Alt+M, then press 3 |
| Show/set input focus to the<br>Broadcast Wave window         | Ctrl+Alt+M, then press 4 |
| Show/set input focus to the<br>CD Information window         | Ctrl+Alt+M, then press 5 |
|                                                              |                          |

| Command                                   | Shortcut  |
|-------------------------------------------|-----------|
| Save modified sound data back to the file | Ctrl+S    |
| Display File Properties window            | Alt+Enter |
| Close the active data window              | Ctrl+W    |
| Exit Sound Forge                          | Alt+F4    |

| Command                                                           | Shortcut                    |
|-------------------------------------------------------------------|-----------------------------|
| Show/set input focus to the Sampler Loops<br>window               | Ctrl+Alt+M, 6               |
| Show/set input focus to the Summary Information window            | Ctrl+Alt+M, 7               |
| Tile the data windows vertically                                  | Shift+F4                    |
| Restore the Sound Forge application window                        | Alt+F5                      |
| Recall window layout                                              | Alt+Shift+D, then press 0-9 |
| Save window layout                                                | Ctrl+Alt+D, then press 0-9  |
| Load default window layout                                        | Alt+Shift+D, then press D   |
| Load Red Book authoring window layout                             | Alt+Shift+D, then press R   |
| Load 5.1-channel video window layout                              | Alt+Shift+D, then press V   |
| Cascade the data windows                                          | Shift+F5                    |
| Restore the active data window                                    | Ctrl+F5                     |
| Toggle playback scrolling on and off                              | Fó                          |
| Toggle smooth playback scrolling on and off                       | Shift+F6                    |
| Go to the next data window                                        | Ctrl+F6                     |
| Go to the previous data window                                    | Ctrl+Shift+F6               |
| Maximize all data windows                                         | Ctrl+F10                    |
| Maximize the Sound Forge application window                       | Alt+F10                     |
| Show/hide windows docked at the bottom of the workspace           | F11                         |
| Show/hide windows docked at the sides of the workspace            | Shift+F11                   |
| Show/hide all docked windows (excluding<br>floating window docks) | Ctrl+F11                    |
| Maximize the width of the active data window                      | Ctrl+Enter                  |

#### **Event Tool**

| Command                               | Shortcut     |
|---------------------------------------|--------------|
| Select the previous/next editing tool | D or Shift+D |
| Split events at cursor                | S            |
| Show/hide fade lengths between events | Ctrl+Shift+T |
| Toggle automatic crossfades on/off    | Ctrl+Shift+X |

| Command                                | Shortcut               |  |
|----------------------------------------|------------------------|--|
| Select the next event                  | Shift+Right Arrow      |  |
| Select the previous event              | Shift+Left Arrow       |  |
| Extend selection to the next event     | Ctrl+Shift+Right Arrow |  |
| Extend selection to the previous event | Ctrl+Shift+Left Arrow  |  |

#### **Record Dialog**

| Command               | Shortcut |
|-----------------------|----------|
| Open Record dialog    | Ctrl+R   |
| Start/stop recording  | Alt+R    |
| Play                  | Alt+P    |
| Reset clip indicators | Alt+T    |

| Command                    | Shortcut |
|----------------------------|----------|
| Stop recording or playback | Esc      |
| Go to start                | Alt+Z    |
| Insert marker              | М        |

#### Data Window

| Command                                                                   | Shortcut     |
|---------------------------------------------------------------------------|--------------|
| Select previous/next editing tool                                         | D/Shift+D    |
| Select normal edit tool                                                   | Ctrl+D       |
| Select all data in the active window                                      | Ctrl+A       |
| Copy the selected data onto the clipboard                                 | Ctrl+C       |
| Paste the clipboard contents into a new data window                       | Ctrl+E       |
| Mix data from the clipboard with the active window                        | Ctrl+M       |
| Trim (crop) to the current selection                                      | Ctrl+T       |
| Paste data from the clipboard into the active window                      | Ctrl+V       |
| Move (cut) the selected data onto the clipboard                           | Ctrl+X       |
| Repeat last process, effect, or tool                                      | Ctrl+Y       |
| Undo the last action                                                      | Ctrl+Z       |
| Redo the last undone action                                               | Ctrl+Shift+Z |
| Clear (delete) the selected data; nothing will be placed on the clipboard | Delete       |
| Place a command marker at the current cursor position                     | С            |

| Command                                                                                 | Shortcut      |
|-----------------------------------------------------------------------------------------|---------------|
| Place a marker at the current cursor position                                           | Μ             |
| Toggle auto snap to grid                                                                | Ctrl+F8       |
| Toggle auto snap to markers                                                             | Shift+F8      |
| Toggle auto snap to event edges                                                         | Ctrl+Shift+F8 |
| Toggle auto snap to zero crossings                                                      | Ctrl+B        |
| Insert/show/hide volume envelope                                                        | V             |
| Insert/remove volume envelope                                                           | Shift+V       |
| Insert/show/hide pan envelope                                                           | P             |
| Insert/remove pan envelope                                                              | Shift+P       |
| Create a loop from the current selection without<br>displaying the Sampler Loops window | Alt+L         |
| Create a loop from the current selection                                                | Alt+Shift+L   |
| Stop or cancel the current action (including playback)                                  | Esc           |
| Split event at cursor position (when the Event tool is selected)                        | S             |

#### **Cursor Movement**

| Command                                                                                                    | Shortcut                  |
|----------------------------------------------------------------------------------------------------|---------------------------|
| Move one pixel right/left                                                                                  | Right/Left Arrow          |
| Go to end of file                                                                                          | Ctrl+Right Arrow          |
| Go to the next region, loop or marker boundary<br>(if regions, loops, or markers exist in the file)        |                           |
| Go to beginning of file                                                                                    | Ctrl+Left Arrow           |
| Go to the previous region, loop or marker<br>boundary (if regions, loops, or markers exist in<br>the file) |                           |
| Move one video frame right/left (available only if the data window contains a video file)                  | Alt+Right/Left Arrow      |
| Move one sample right/left                                                                                 | Ctrl+Alt+Right/Left Arrow |
| Show the Go To dialog                                                                                      | Ctrl+G                    |
| Go to the first sample visible in the waveform<br>display (or beginning of selection)                      | Home                      |
| Go to the first sample in the data window                                                                  | Ctrl+Home                 |

| Command                                                                     | Shortcut              |
|-----------------------------------------------------------------------------|-----------------------|
| Go to the last sample visible in the waveform display (or end of selection) | End                   |
| Go to the last sample in the data window                                    | Ctrl+End              |
| Move 10% of the current view prior to the cursor position                   | Page Up               |
| Move 100% of the current view prior to the cursor position                  | Ctrl+Page Up          |
| Move 10% of the current view past the cursor position                       | Page Down             |
| Move 100% of the current view past the cursor position                      | Ctrl+Page Down        |
| Center the cursor in the waveform display                                   | \ or .                |
| Go to the next sample                                                       | + (numeric keypad)    |
| Move 10 samples past the current cursor                                     | Ctrl+numeric keypad + |
| Go to the previous sample                                                   | - (numeric keypad)    |
| Move 10 samples prior to the current cursor                                 | Ctrl+numeric keypad - |

#### **Regions List**

| Command                                  | Shortcut | _ | Command                                  | Shortcut |
|------------------------------------------|----------|---|------------------------------------------|----------|
| Play or stop the active marker or region | Spacebar | _ | Delete the active marker or region       | Delete   |
| Edit the active marker or region         | Enter    |   | Create region from the current selection | R        |

#### Playlist/Cutlist

| Command                                         | Shortcut      |
|-------------------------------------------------|---------------|
| Play or stop the active playlist entry          | Spacebar      |
| Edit the active playlist entry                  | Enter         |
| Delete the active playlist entry                | Delete        |
| Add one to the active playlist entry play count | + (plus sign) |

| Command                                                    | Shortcut                               |
|------------------------------------------------------------|----------------------------------------|
| Subtract one from the active playlist entry<br>play count  | - (minus sign) (not numeric keypad)    |
| Add or remove a stop point on the active<br>playlist entry | * (asterisk) (not numeric keypad)      |
| Toggle pre-roll on and off for the playlist                | / (forward slash) (not numeric keypad) |

#### **Data Selection**

| Command                                                                                                    | Shortcut                        |
|----------------------------------------------------------------------------------------------------|---------------------------------|
| Show the Set Selection dialog                                                                                              | Ctrl+Shift+D                    |
| Select from the cursor to the next/previous screen pixel                                                                   | Shift+Right/Left Arrow          |
| Select next/previous event (when the Event tool selected)                                                                  |                                 |
| Select from the cursor to the next/previous sample                                                                         | Shift+Ctrl+Alt+Right/Left Arrow |
| Select from the cursor to the next/previous<br>video frame (available only if the data window<br>contains a video file)    | Shift+Alt+Right/Left Arrow      |
| Select from the cursor to the first sample visible in the waveform display                                                 | Shift+Home                      |
| Select from the cursor to the last sample visible in the waveform display                                                  | Shift+End                       |
| Select from the cursor to the first sample in the data window                                                              | Ctrl+Shift+Home                 |
| Select from the cursor to the last sample in the data window                                                               | Ctrl+Shift+End                  |
| Select from the cursor to 10% of the current view<br>prior to the cursor position                                          | Shift+Page Up                   |
| Select from the cursor to 10% of the current view<br>past the cursor position                                              | Shift+Page Down                 |
| Select 100% of the current view prior to the cursor position                                                               | Shift+Ctrl+Page Up              |
| Select 100% of the current view past the cursor position                                                                   | Shift+Ctrl+Page Down            |
| Select from the cursor to the end of the file                                                                              | Ctrl+Shift+Right Arrow          |
| Select from the cursor to the next region, loop or<br>marker boundary (if regions, loops, or markers<br>exist in the file) |                                 |

| Command                                                                                                    | Shortcut                    |
|----------------------------------------------------------------------------------------------------|-----------------------------|
| Select from the cursor to the beginning of the file                                                                            | Ctrl+Shift+Left Arrow       |
| Select from the cursor to the previous region,<br>loop or marker boundary (if regions, loops, or<br>markers exist in the file) |                             |
| Select from the cursor to the next sample                                                                                      | Shift+numeric keypad +      |
| Select from the cursor to the previous sample                                                                                  | Shift+numeric keypad -      |
| Select 10 samples past the current cursor                                                                                      | Shift+Ctrl+numeric keypad + |
| Select 10 samples prior to the current cursor                                                                                  | Shift+Ctrl+numeric keypad - |
| Snap to grid                                                                                                    | Т                           |
| Snap edge to grid                                                                                                    | Shift+T                     |
| Snap to next zero crossing                                                                                                    | Z                           |
| Snap edge to next zero crossing                                                                                                | Shift+Z                     |
| Switch the selection through the channels in a multichannel file                                                               | Tab/Shift+Tab               |
| Shift current selection to the left by the length of the selection                                                             | <                           |
| Shift current selection to the right by the length of the selection                                                            | >                           |
| Cut the current selection length in half                                                                                       | ;                           |
| Double the current selection length                                                                                            | ·                           |
| Rotate audio                                                                                                    | :                           |
| Restore previous five time selections                                                                                          | Backspace                   |
| Toggle last selection/cursor position                                                                                          | S or /                      |
| Create a loop from the current selection                                                                                       | Alt+L                       |
| Create a loop from the current selection without displaying the Sampler Loops window                                           | Alt+Shift+L                 |

### Extend selection to the next/previous event (when the Event tool is selected)

#### Plug-In Chainer

The following keyboard shortcuts are available when the Plug-In Chainer window has focus.

| Command                                    | Shortcut     |
|--------------------------------------------|--------------|
| Preview                                    | Ctrl+P       |
| Process selection                          | Ctrl+Shift+P |
| Bypass                                     | Ctrl+B       |
| Save chain preset                          | Ctrl+S       |
| Toggle Ignore/Mix/Insert Tail Data options | Ctrl+T       |
| Add plug-ins to chain                      | Ctrl+E       |

| Command                                              | Shortcut       |
|------------------------------------------------------|----------------|
| Remove selected plug-ins                             | Ctrl+Delete    |
| Select the next plug-in in the chain                 | Ctrl+Tab       |
| Select the previous plug-in in the chain             | Ctrl+Shift+Tab |
| Show or hide the effect automation parameter chooser | Ctrl+H         |

#### Script Editor

| Command             | Shortcut     |
|---------------------|--------------|
| Create a new script | Ctrl+N       |
| Open a script       | Ctrl+O       |
| Run script          | Ctrl+R       |
| Compile script      | Ctrl+Shift+R |
| Save script         | Ctrl+S       |

| Command                                      | Shortcut      |
|----------------------------------------------|---------------|
| Find next instance of last-searched text     | F3            |
| Find previous instance of last-searched text | Shift+F3      |
| Find next instance of the selected text      | Ctrl+F3       |
| Find previous instance of the selected text  | Ctrl+Shift+F3 |

#### Navigation and Playback

| Command                                                                                    | Shortcut                       |
|--------------------------------------------------------------------------------------------|--------------------------------|
| Save a view in cell <number> where <number><br/>ranges from 1 to 8</number></number>       | Ctrl+Shift+ <number></number>  |
| Restore a view using cell <number> where<br/><number> ranges from 1 to 8</number></number> | Ctrl+ <number></number>        |
| Move cursor to corresponding marker or select<br>corresponding region                      | 0-9 keys (not numeric keypad)  |
| Increase time magnification (zoom in)                                                      | Up Arrow or mouse wheel up     |
| Decrease time magnification (zoom out)                                                     | Down Arrow or mouse wheel down |
| Increase level magnification                                                               | Shift+Up Arrow                 |
| Decrease level magnification                                                               | Shift+Down Arrow               |
| Zoom to selection if a selection exists; otherwise<br>Zoom In Full                         | Ctrl+Up Arrow                  |
| Zoom event (when the Event tool is selected)                                               |                                |
| Zoom normal (zooms to default zoom ratio set in<br>Preferences)                            | Ctrl+Down Arrow                |
| Display custom zoom ratio 1                                                                | 1 (numeric keypad)             |
| Display custom zoom ratio 2                                                                | 2 (numeric keypad)             |
| Pan data window up/down if zoomed in vertically                                            | Ctrl+Shift+Up/Down Arrow       |
| Switch cursor to opposite end of selection                                                 | 5 (numeric keypad)             |
| Set Mark In at the current cursor position                                                 | I                              |
| Set Mark Out at the current cursor position                                                | 0                              |

| Command                                                                                                    | Shortcut                    |
|----------------------------------------------------------------------------------------------------|-----------------------------|
| Play or Stop the contents of the data window in default mode                                               | Spacebar or F12             |
| Play All                                                                                                   | Shift+Spacebar or Shift+F12 |
| Play/Pause                                                                                                 | Enter or Ctrl+F12           |
| Switch play mode through Normal, Plug-In<br>Chainer, Play as Sample, and Play as Cutlist<br>playback modes | X                           |
| Stop playback                                                                                              | Esc                         |
| Toggle looped playback                                                                                     | Q                           |
| Seek cursor on playback                                                                                    | F                           |
| Preview cut (skip selection on playback with<br>pre-roll)                                                  | Ctrl+K                      |
| Play to cursor with pre-roll                                                                               | Ctrl+Shift+K                |
| Scrub playback                                                                                             | J, K, or L                  |
| Toggle playback scrolling on and off                                                                       | F6                          |
| Toggle smooth playback scrolling on and off                                                                | Shift+F6                    |
| Generate MIDI timecode                                                                                     | F7                          |
| Trigger from MIDI timecode                                                                                 | Ctrl+F7                     |

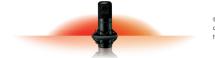